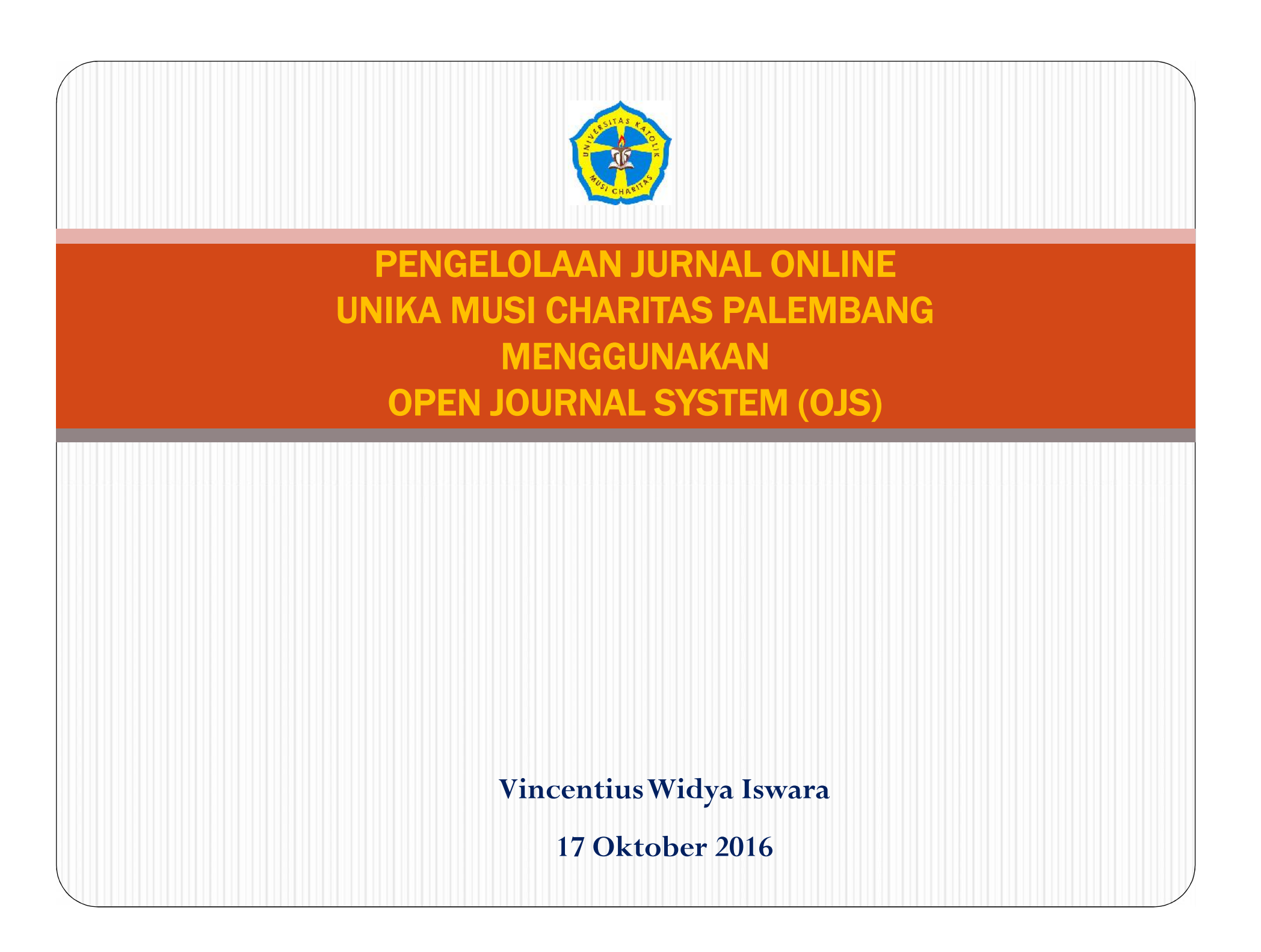

# **AGENDA**

- Pengantar Open Journal System
- Administrasi Jurnal (Journal manager)
- Administrasi Editor
- AdministrasiAuthor
- Administrasi Reviewer

# Pengantar Open Journal System

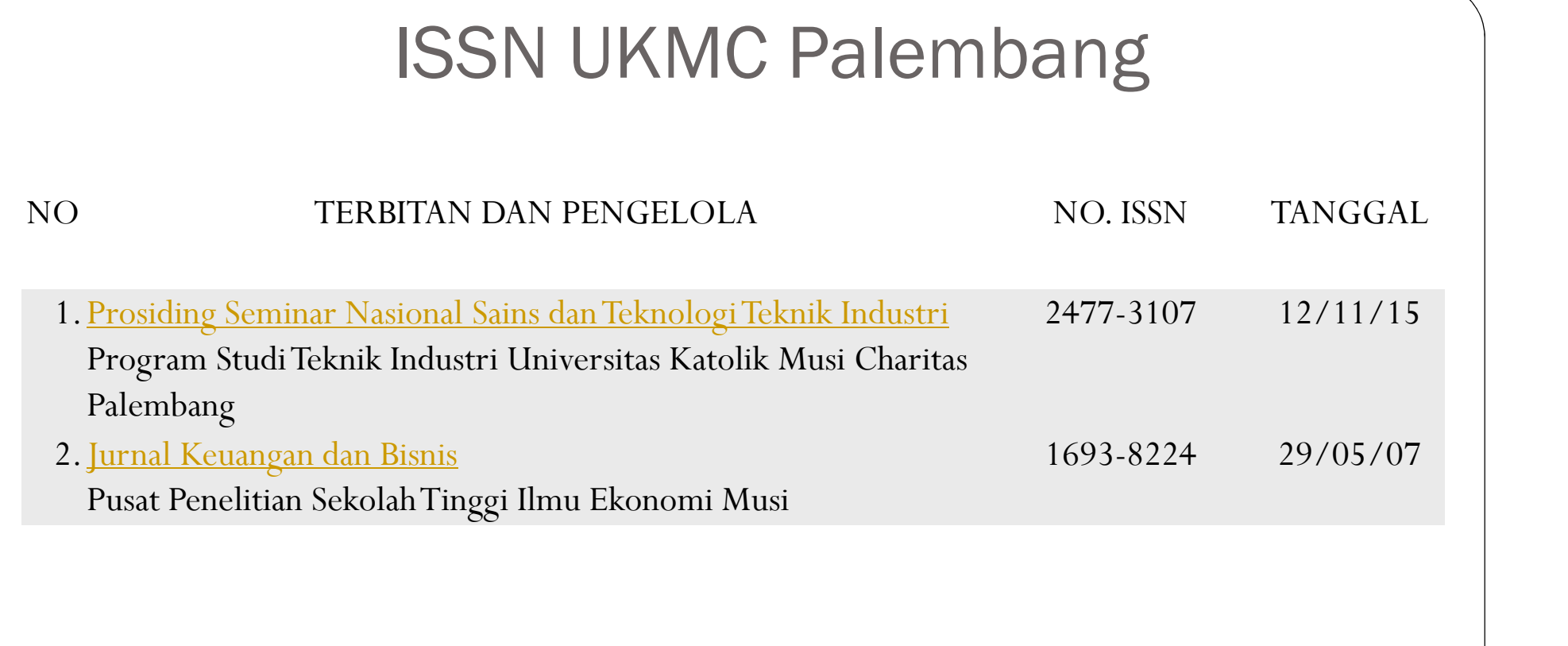

# MENGAPA ONLINE?

- Tingkat Keterbacaan
- Tingkat Kebermanfaatan
- Menghindari Plagiat Kepmendiknas No. 17Tahun 2010 tentang Pencegahan dan Penanggulangan Plagiat di Perguruan Tinggi
- Surat Edaran Dirjen DIKTI nomor 2050/E/T/2011 tanggal 30 Desember 2011 perihal kebijakan unggah karya ilmiah dan jurnal

Permendiknas No 22 tahun 2011

#### MFMUTUSKAN:

#### Menetapkan : PERATURAN MENTERI PENDIDIKAN NASIONAL TENTANG TERBITAN BERKALA ILMIAH

#### Pasal 1

Dalam Peraturan Menteri ini yang dimaksud dengan:

- Terbitan berkala ilmiah adalah bentuk pemberitaan atau komunikasi yang memuat  $\mathbf{1}$ karya ilmiah dan diterbitkan secara berjadwal dalam bentuk tercetak dan/atau elektronik.
- Akreditasi terbitan berkala ilmiah adalah pengakuan resmi atas penjaminan  $2.$ mutu ilmiah melalui kewajaran penyaringan naskah, kelayakan pengelolaan, dan ketepatan waktu penerbitan terbitan berkala ilmiahnya.
- 3. Direktur Jenderal adalah Direktur Jenderal Pendidikan Tinggi Kementerian Pendidikan Nasional
- 4. Kementerian adalah Kementerian Pendidikan Nasional.
- 5. Menteri adalah menteri yang menyelenggarakan urusan pemerintahan di bidang pendidikan nasional.

 Surat Edaran DIKTI nomor 1223/E/T/2012 tentang Kewajiban Penerbitan Terbitan Berkala Ilmiah secara online (nomor 1)

Sesuai dengan Peraturan Menteri Pendidikan Nasional Nomor 22 Tahun 2011 tentang Terbitan Berkala Ilmiah khususnya Pasal 8 point f disampaikan, bahwa Terbitan Berkala Ilmiah yang akan diakreditasi harus diterbitkan secara tercetak dan secara elektronik melalui jejaring teknologi informasi dan komunikasi. Sehubungan dengan hal tersebut, dengan ini kami sampaikan hal-hal sebagai berikut.

- 1. Terbitan Berkala Ilmiah yang akan diakreditasi selain diterbitkan secara teroetak diharuskan diterbitkan secara elektronik (online).
- 2. Bagi Pengelola Terbitan Berkala Ilmiah yang sedang mengajukan proses penilaian akreditasi tahun 2012, agar segera menerbitkan juga secara elektornik. Apabila hingga selesai proses penilaian masih belum dapat menerbitkan secara elektronik, kami akan menunda penyampaian hasil penilaian sampai kami memperoleh konfirmasi bahwa Berkala Ilmiah tersebut telah diterbitkan secara elektronik dan dapat kami telusuri.

• Surat Edaran Dikti No 1864/E4/2015 tanggal 15 Oktober 2015 perihal PAK Dosen, pada no 2 Karya ilmiah jurnal harus dapat ditelusur secara online.

Dalam rangka meningkatkan pelayanan penilaian angka kredit dosen untuk kenaikan jabatan fungsional/pangkat dosen secara terintegrasi dengan kebijakan pangkalan data pendidikan tinggi (PDDIKTI), Kementerian Riset, Teknologi dan Pendidikan Tinggi telah melakukan peningkatan upaya layanan dalam penilaian terhadap usulan penetapan angka kredit untuk kenaikan jabatan fungsional/pangkat dosen ke jenjang Lektor Kepala dan Guru Besar/Profesor, Dalam pelaksanaannya, sejak bulan Juli tahun 2011 penilaian angka kredit dosen telah dilakukan oleh Tim PAK Pusat secara semi online yaitu proses penilaian angka kredit dilakukan melalui berkas usulan secara offline (dokumen fisik), proses pengadministrasian berkas/dokumen dilakukan secara online melalui laman: pak.dikti.go.id dan karya ilmiah di jurnal harus bisa ditelusuri secara online dan dinilai oleh Tim PAK Pusat dengan mempergunakan format yang disediakan melalui laman pak.dikti.go.id. Mulai bulan Juni Tahun 2015 Direktorat Jenderal Sumber Daya Ilmu Pengetahuan, Teknologi, dan Pendidikan Tinggi, Kementerian Riset, Teknologi dan Pendidikan Tinggi akan melaksanakan penilaian dan pengadministrasian secara paper less/online. Berkenaan dengan hal tersebut, dengan ini kami sampaikan mekanisme pengusulan penilaian penetapan angka kredit kenaikan jabatan fungsional/pangkat dosen jenjang Lektor Kepala dan Guru Besar/Profesor pada Perguruan Tinggi:

Surat Edaran Dikti No 193/SE/2015 tanggal 10 Desember 2015

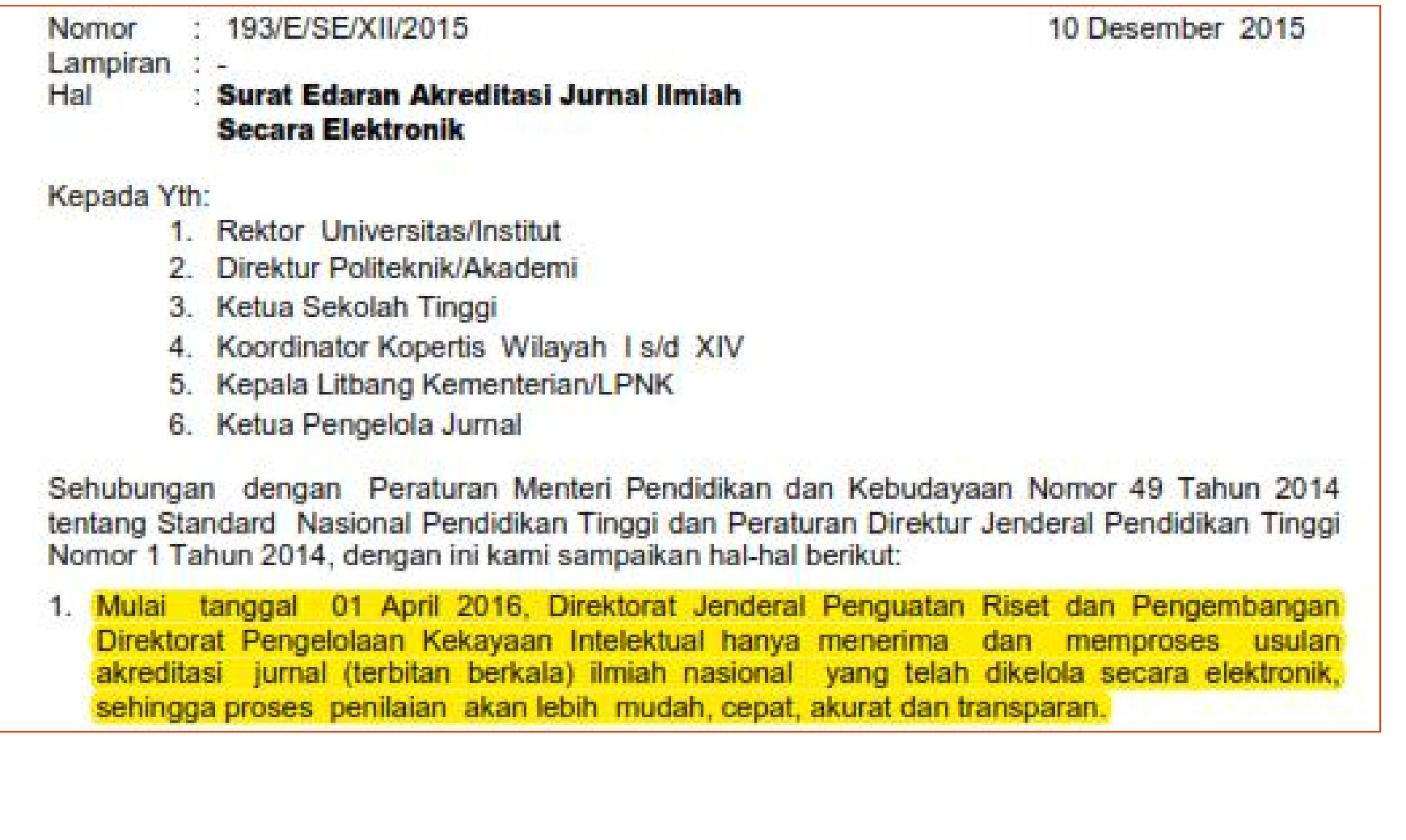

Surat Edaran Dikti No 193/SE/2015 tanggal 10 Desember 2015

- 3. Untuk memudahkan pengelolaan, e-jurnal harus dikelola secara elektronik menggunakan aplikasi open journal systems (OJS) atau aplikasi pengelolaan jurnal elektronik lainnya.
- 4. Proses akreditasi jurnal secara elektronik diatur dengan Pedoman Akreditasi Terbitan Berkala Ilmiah yang dapat diunduh dari Arjuna.
- 5. Agar Pengelolaan jurnal ilmiah dapat terselenggara dengan baik perlu difasilitasi dengan antara lain: ruangan, sarana dan prasarana (peralatan computer, printer, jaringan internet) serta sumber daya manusia.
- 6. Jumlah dan kualitas e-jurnal di suatu lembaga akan digunakan untuk menjadi salah satu kriteria penilaian kinerja penelitian lembaga.

# Open Journal System

- Open Journal System (OJS), merupakan *software open source* pengelolaan jurnal secara elektronik
- Mengurangi beban kerja pengelola jurnal, karena semua proses pengelolaan dilakukan melalui software ini / *paperless*.
- Biaya pengelolaan dan penerbitan yang rendah
- Kepastian pada penulis akan naskah yang telah dikirim
- Transparansi seluruh proses editorial

#### **ALUR KERJA OJS**

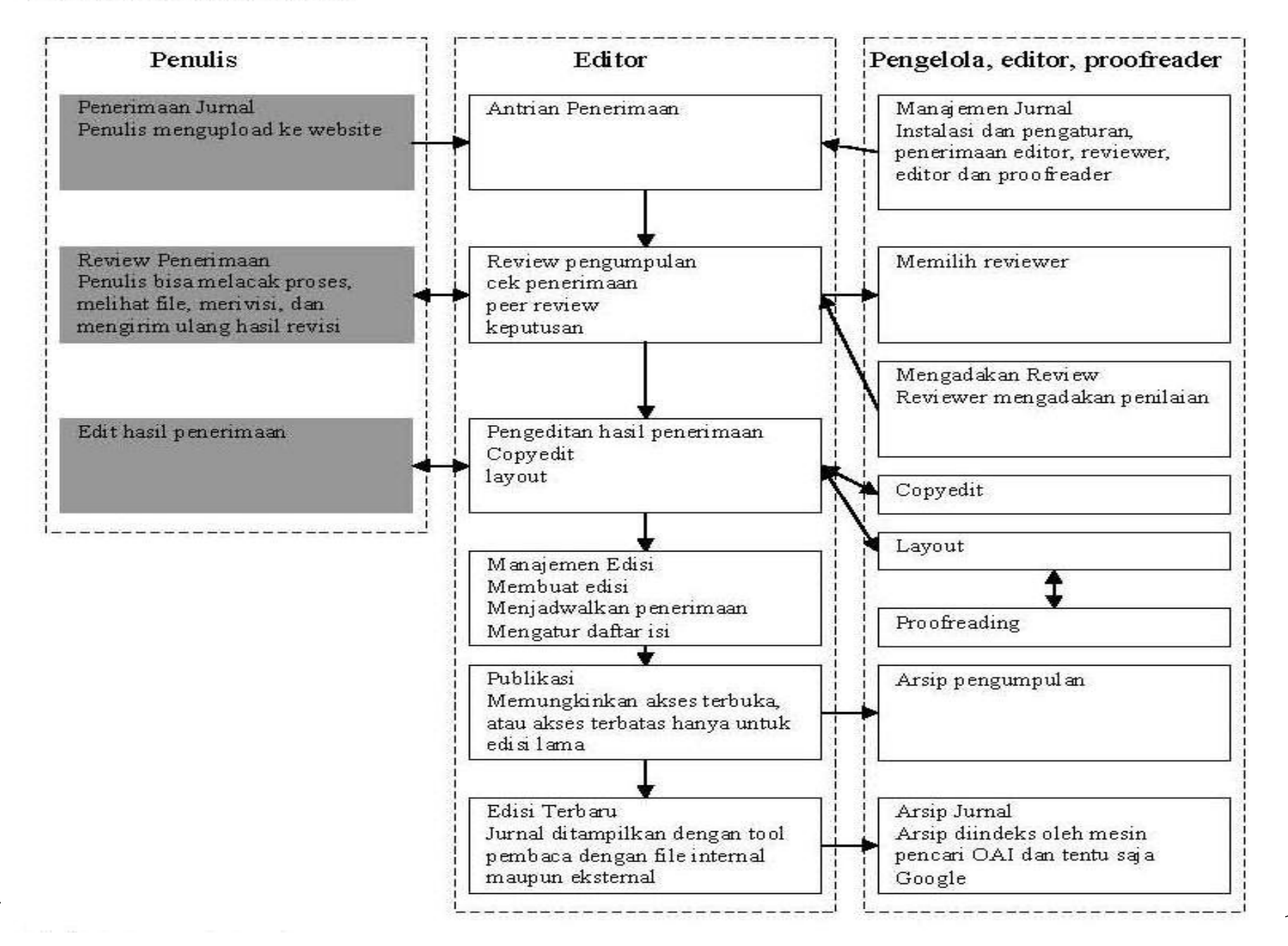

# Tampilan Jurnal OJS UNWIRA

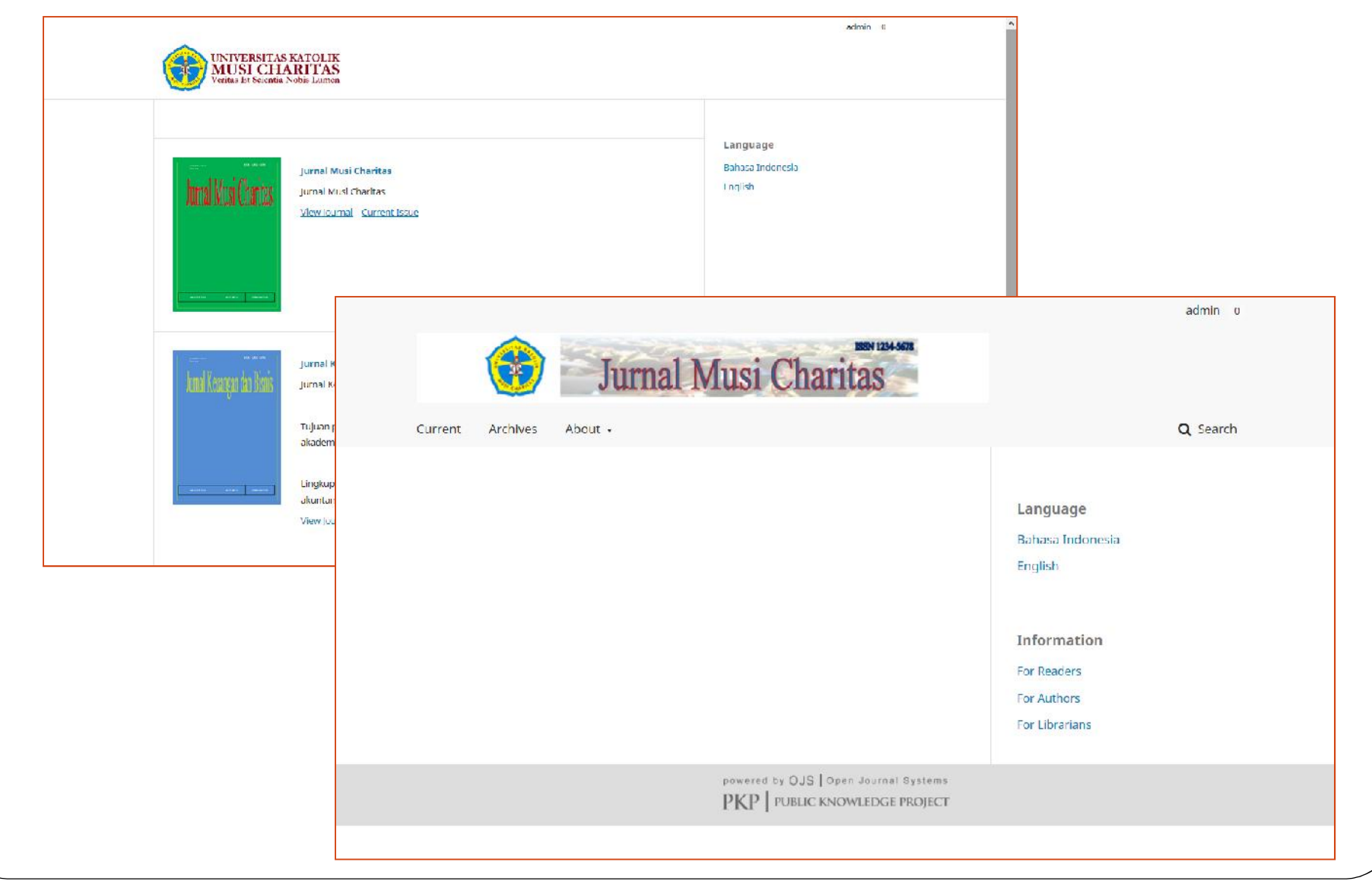

# Indonesian Publication Index

- Sebelumnya bernama Portal Garuda yang terbentuknya diinisiasi oleh Institute of Advanced Engineering and Science (IAES) Indonesian Section.
- Beralamat di http://portalgaruda.org
- Memiliki alamat OAI-PMH sebagai salah satu syarat untuk pertukaran data

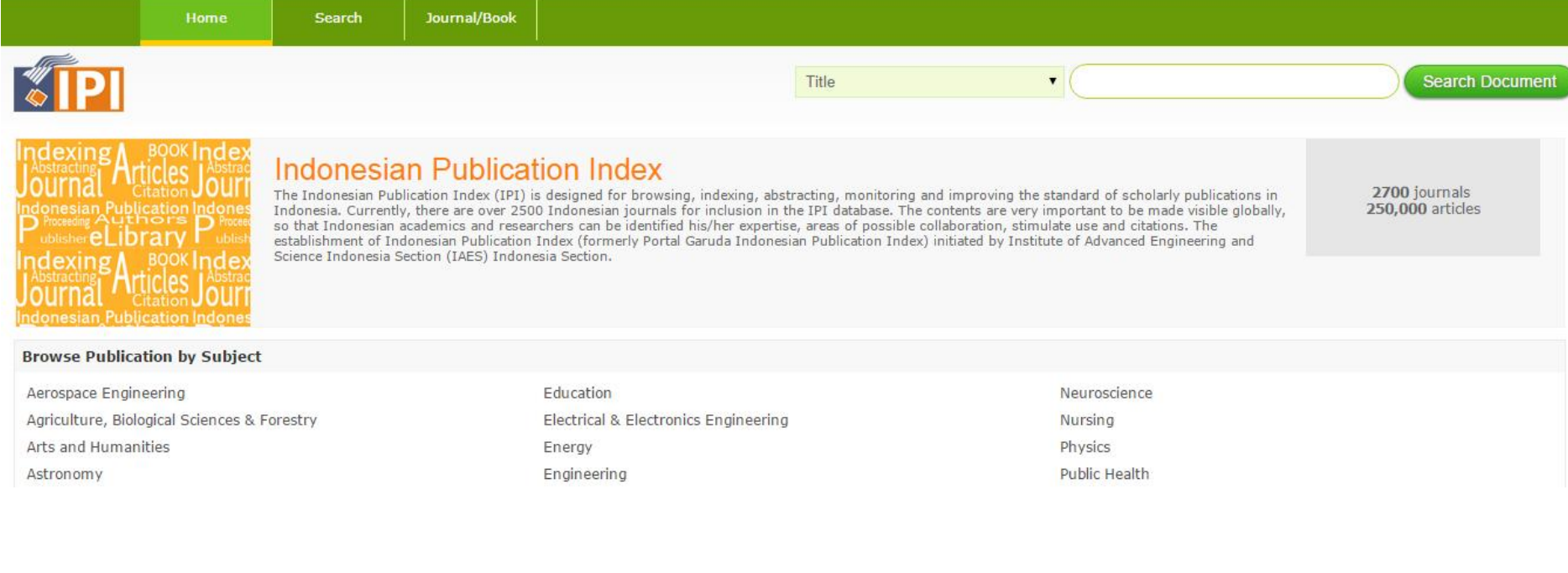

# **INDEKSASI PADA GOOGLE SCHOLAR**

- Indexing paper/scholar yang terhosting di Internet (kebanyakan journal/conference paper & books)
- Memudahkan pengguna untuk menelusuri artikel jurnal
- Terdapat data jumlah sitasi yang dilakukan oleh paper lain

#### **INDEKSASI PADA DOAJ http://doaj.org**DIRECTORY OF **SUPPORT OPEN ACCESS DOAJ** JOURNALS Home Search Suggest About For Publishers **Membership & Donations** 9.744 Journals 5,615 searchable at Article level Membership is for those who want to support the DOAJ with an annual fixed contribution. This option has several benefits: 133 Countries • Acknowledgement and a link to your site on our DOAJ Membership Page 1,584,995 Articles . The right to use DOAJ membership status and logo for marketing activities • Receive the quarterly Members' Newsletter. **FAQs** [BECOME A MEMBER or SUPPORTER] Features Become a Publisher Member Open Access Information For those of you who publish or own an Open Access journal, you can become a Publisher Member. Your name will be listed on Download metadata our Publisher Members page and you will receive our quarterly Members' Newsletter. New Journals Feed [BECOME A PUBLISHER MEMBER] Our sponsors Our members Our publisher members  $\checkmark$

### **KETENTUAN INDEKSASI PADA DOAJ http://doaj.org/suggest**

- Menyediakan akses terbuka (open access) mulai dari abstrak sampai teks penuh (fulltext)
- Kebijakan open access journal, tim editorial, contact person dll harus secara eksplisit dapat diakses
- Harus memiliki ISSN atau eISSN
- Akan terindeks setelah dilakukan review pihak DOAJ 3 bulan setelah mendaftar

# Administrasi Jurnal OJS

 Seting jurnal sesuai kebutuhan dengan masuk ke menu Journal Management  $\rightarrow$  Setup

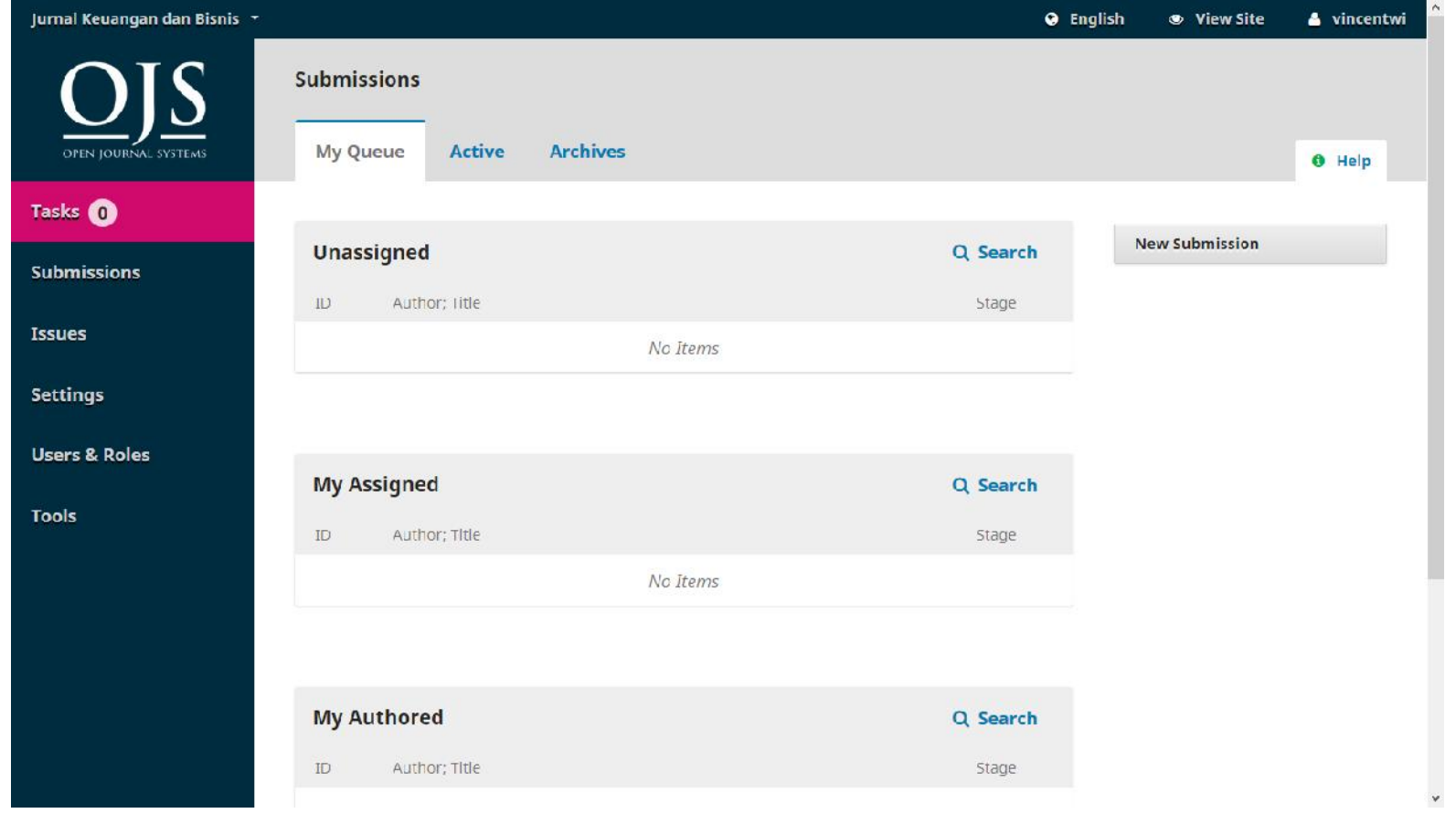

- Terdapat 4 langkah konfigurasi
- Selesaikan semua langkah konfigurasi

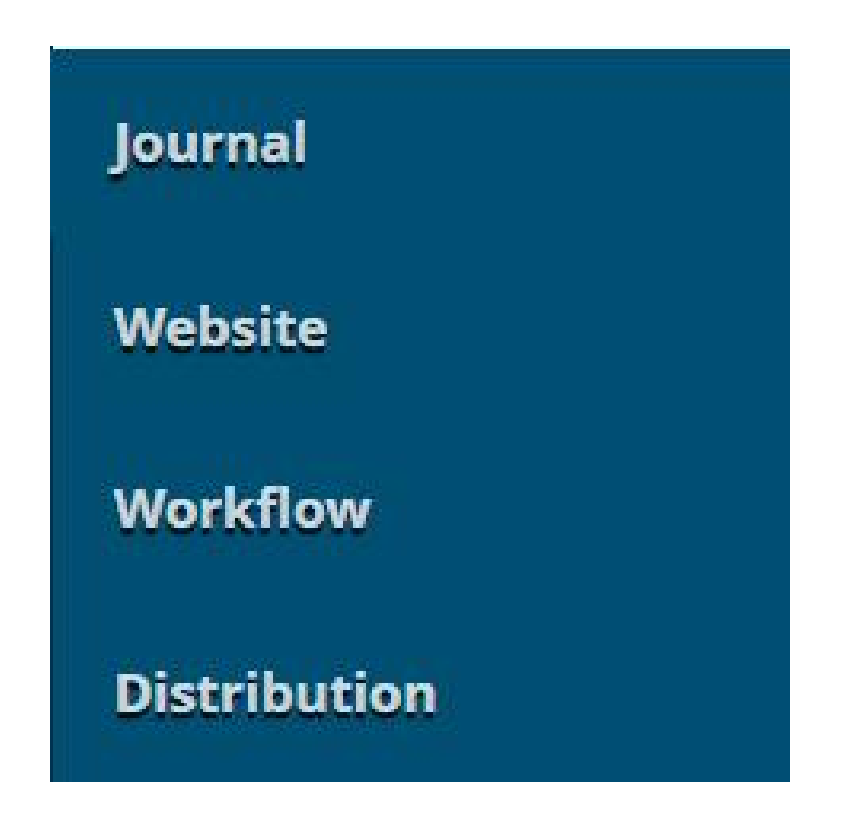

- Langkah 1 Journal Setting
- Nama Jurnal, ISSN, Redaksi, Penerbit

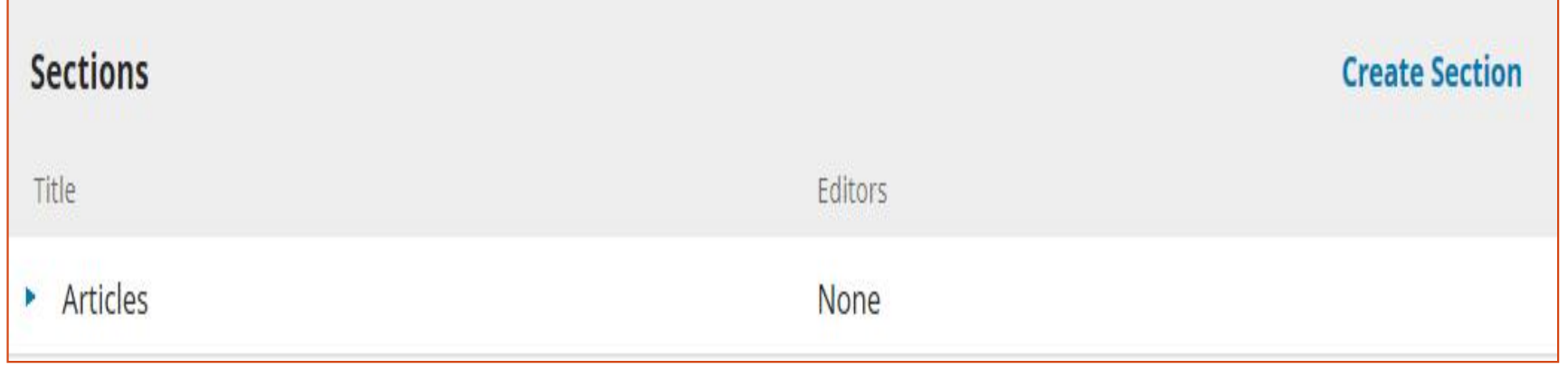

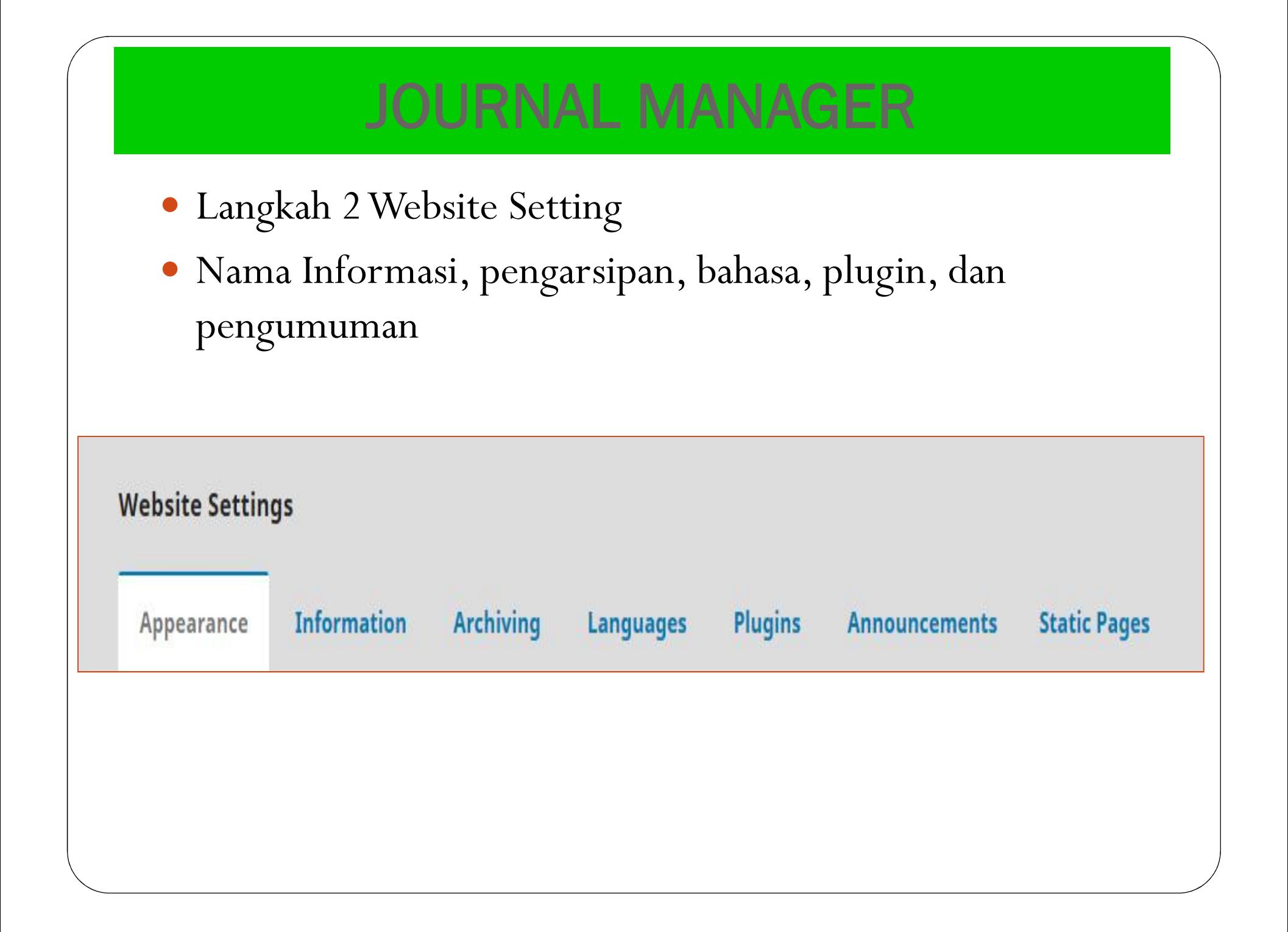

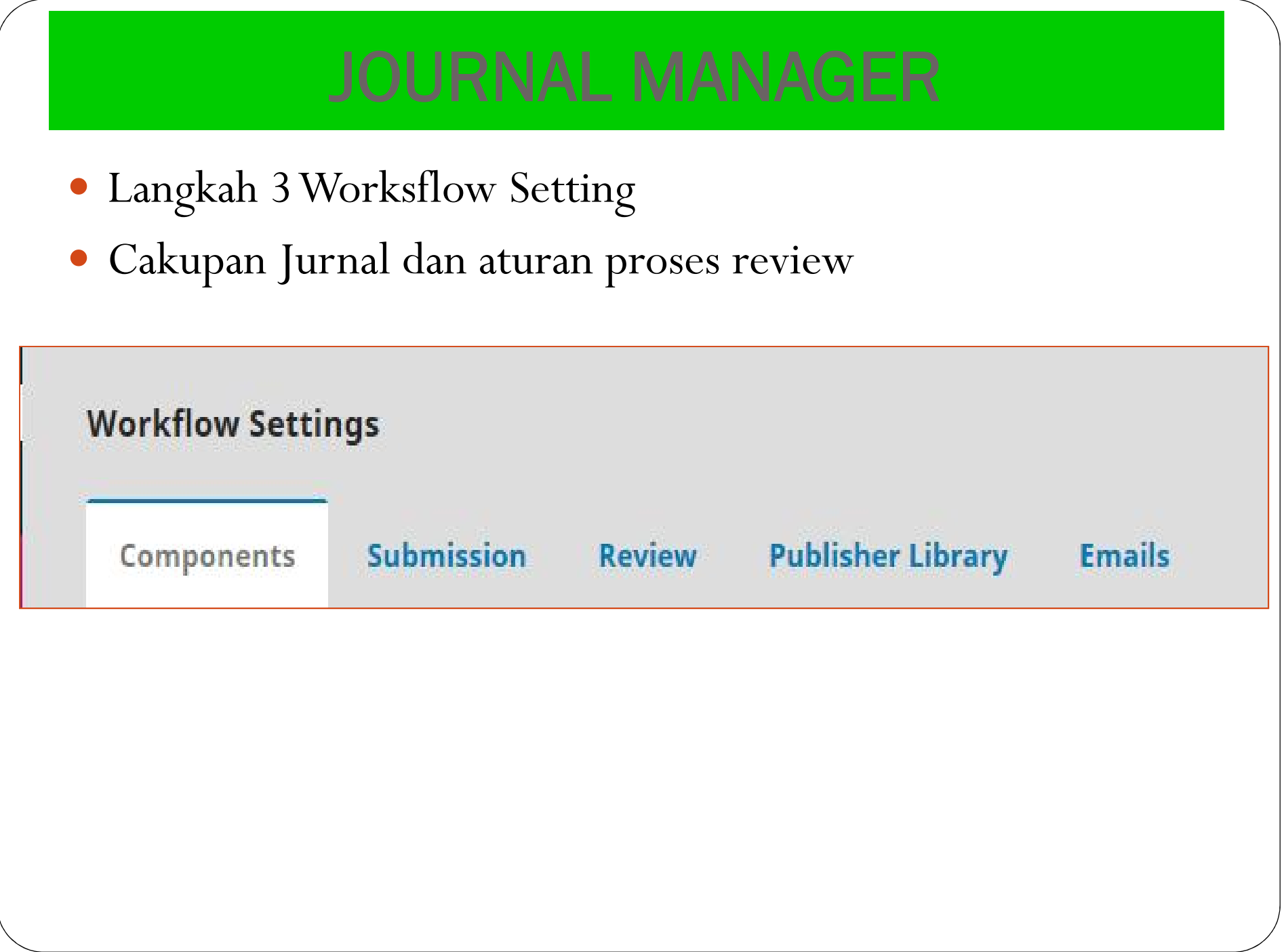

- Langkah 4 Distribution
- Panduan pendistribusian jurnal online

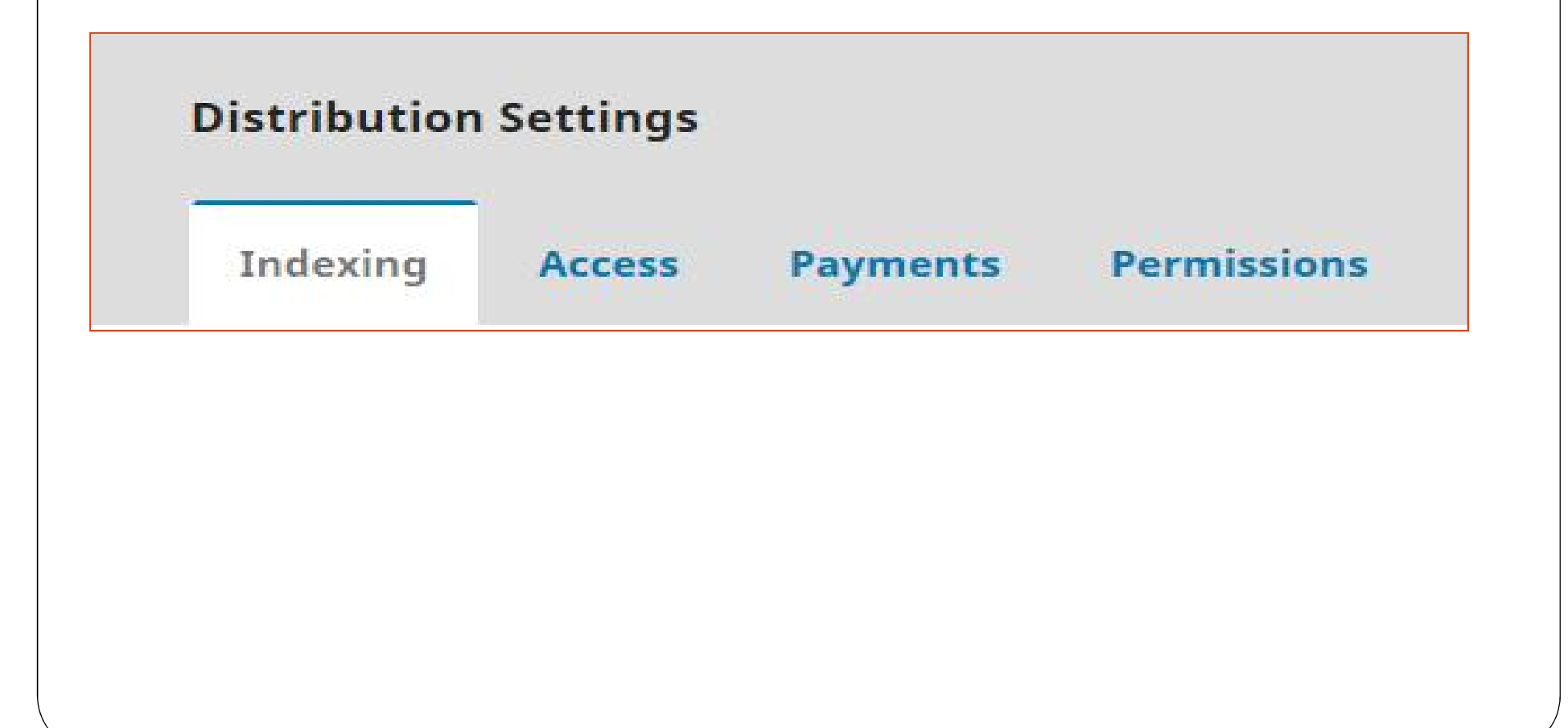

 Membuat/menambah pengguna (Editor, Pengarang atau Reviewer). Journal Management > Create New User

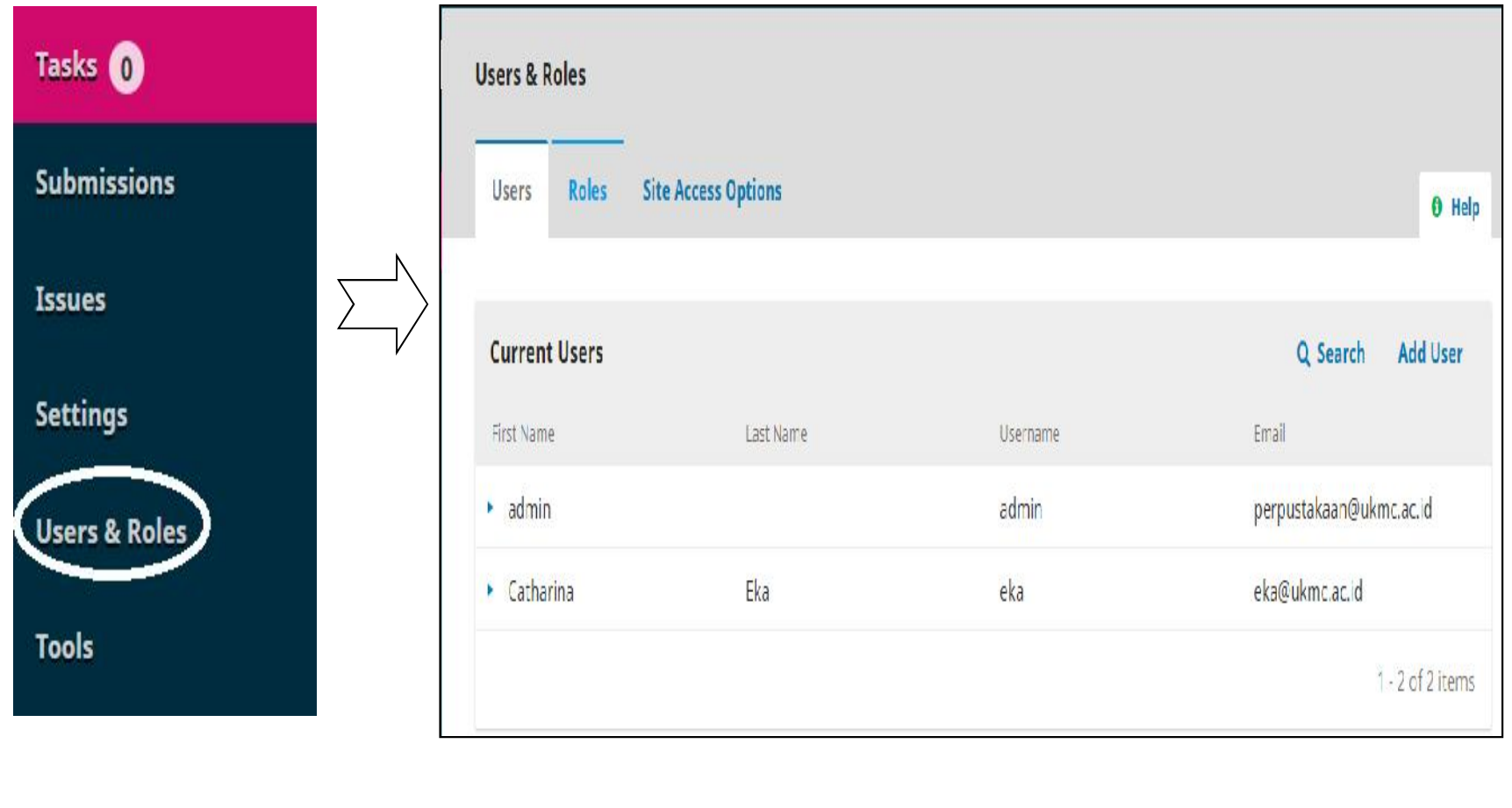

# Report

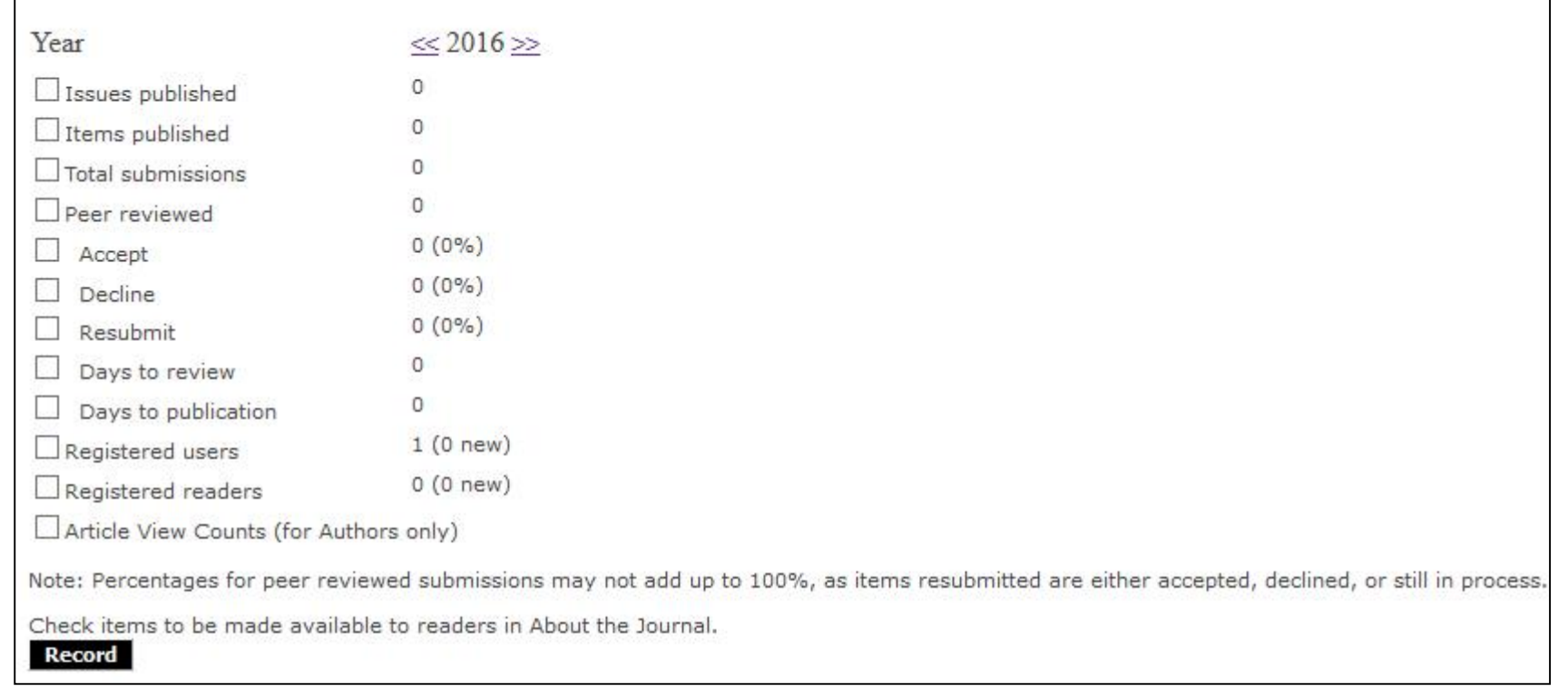

# Administrasi Editor

- Proses editorial
- Membuat Volume dan Nomor terbitan
- Memilih Reviewer untuk sebuah artikel
- Mengatur publikasi jurnal dan penerbitan

#### Membuat Volume dan Nomor terbitan

- Login sebagai Editor atau Admin Jurnal
- Klik Create Issue

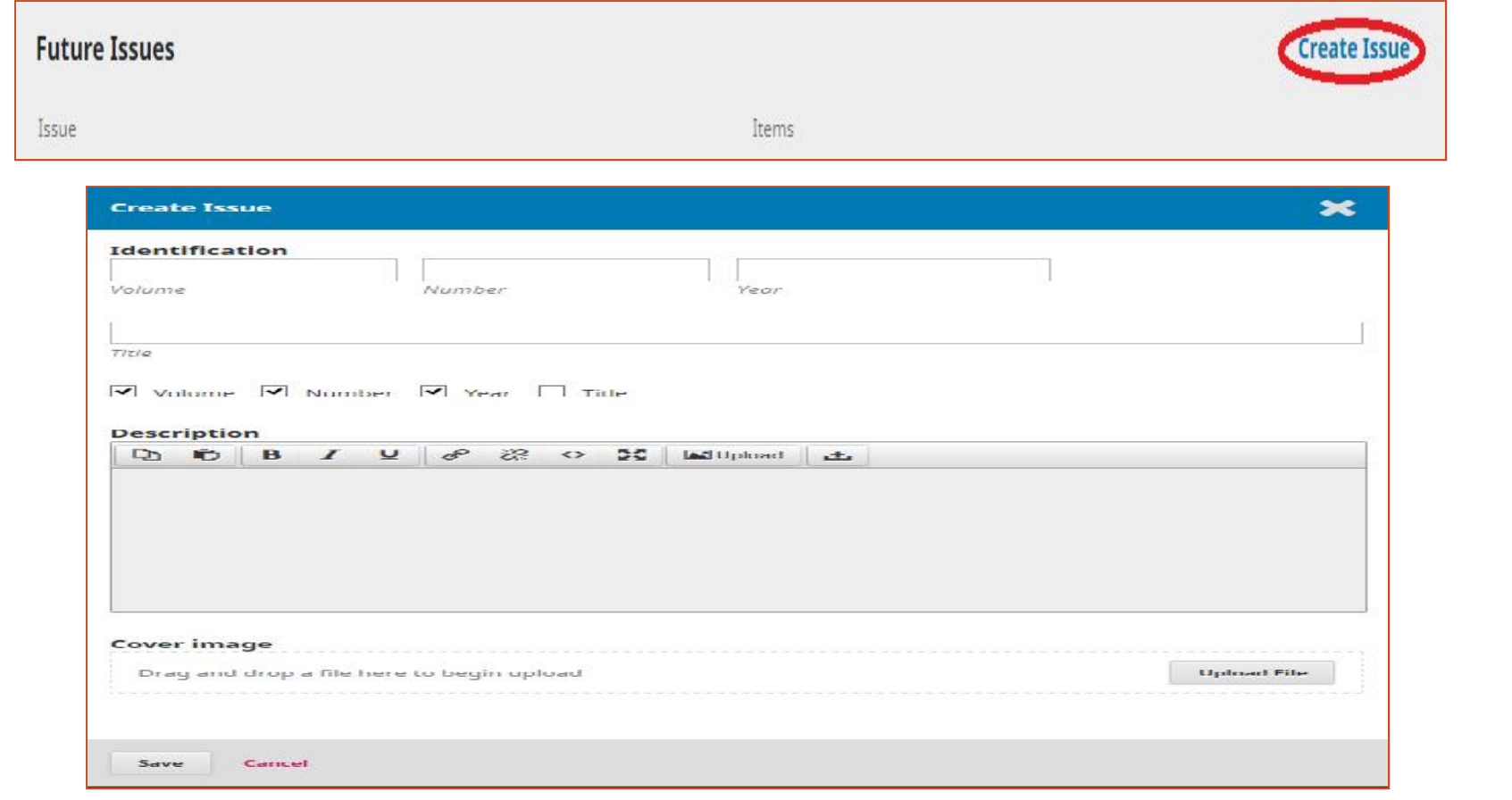

#### Membuat Volume dan Nomor terbitan

Menambakan Cover Jurnal sesuai nomor terbitan

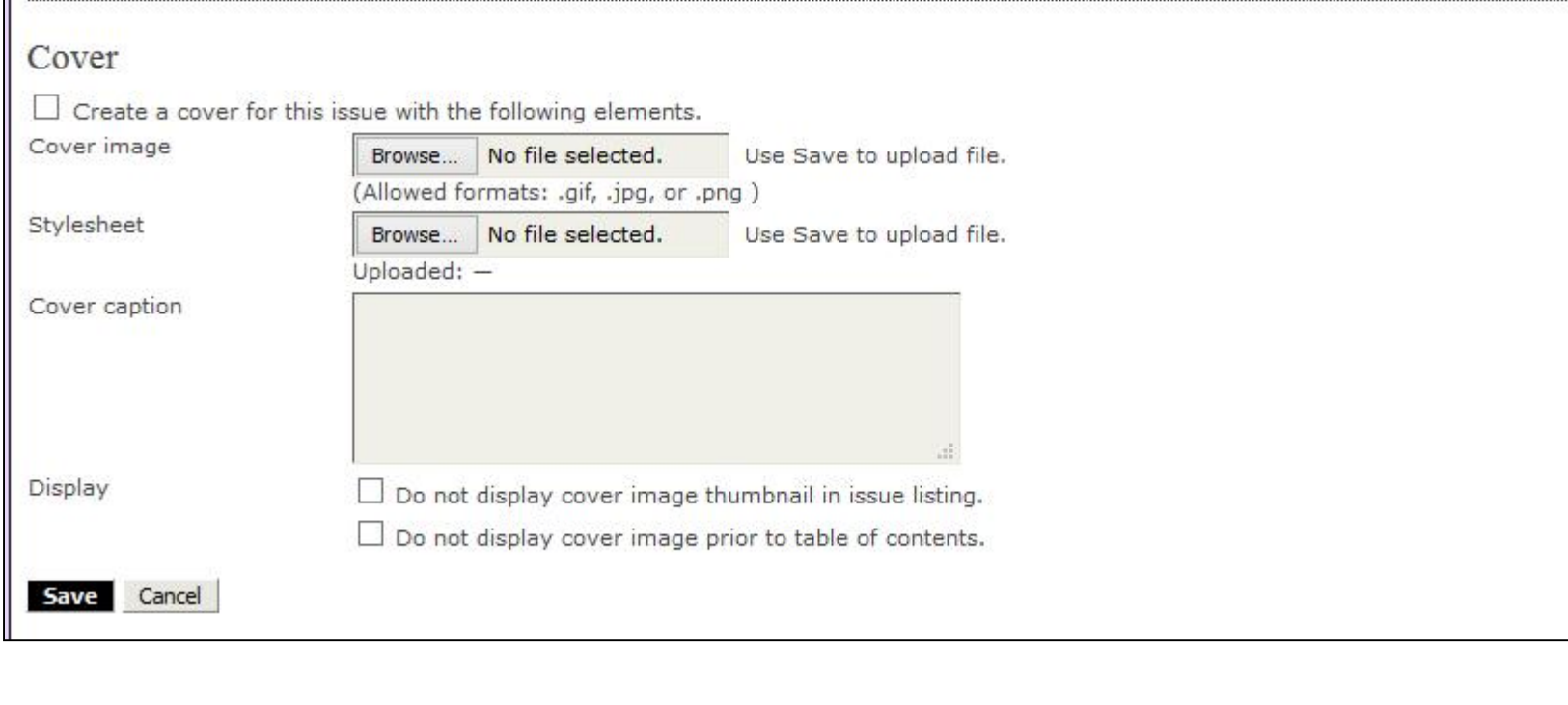

#### Proses Editorial dan Pengaturan Publikasi

- · Login sebagai Editor atau Admin Jurnal
- Ada 4 langkah untuk proses editorial naskah artikel yaitu Summary, Review, Editing dan Publish

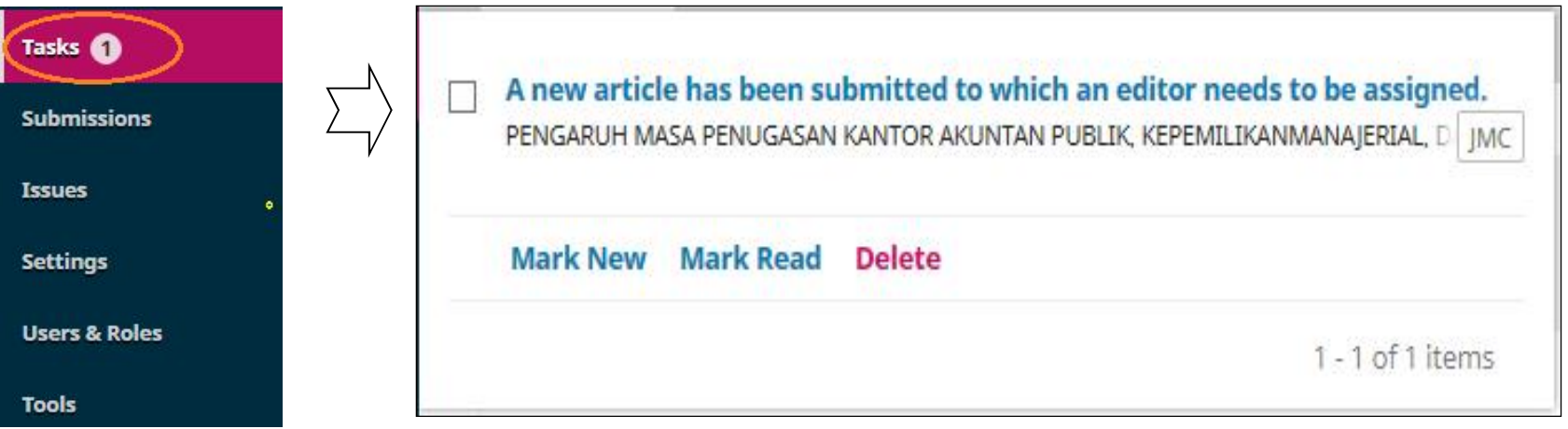

#### Proses Editorial dan Pengaturan Publikasi

- 1. Klik Unassigned
- 2. Klik Judul artikel yang akan dipublikasi
- 3. Klik Add Self sebagai Editor
- 4. Klik Review dan pilih Accept Submission
- 5. Klik Editing, pilih nomor penerbitan
- 6. Klik Galey dan pilih file untuk upload fulltext artikel
- 7. Klik Table of content dan klik Publish Issue

# ADMINISTRASI AUTHOR

# **AUTHOR**

- Author dapat mendaftarkan jurnalnya langsung melalui portal Jurnal Paradigma
- Author dapat mengirimkan naskah artikel melalui portal Jurnal Paradigma (Submission)
- Author dapat mengetahui proses editorial jurnal dari naskah yang dikirimkan

#### **AUTHOR** Author dapat mendaftarkan jurnalnya langsung melalui portal Jurnal Paradigma. Klik Register  $\rightarrow$  Isikan lengkap terutama yang terdapat tanda \* dan register sebagai Author Home / Login Username \* Submissions vincentwi Password \* ...... Forgot your password? My Queue Active Archives **8** Help □ Remember my username and password Register Login **New Submission** Q Search Unassigned  $ID$ Author: Title Stage No Items

# **AUTHOR** Login sebagai Author **Submit an Article** 1. Start 2. Upload Submission 3. Enter Metadata 4. Confirmation 5. Next Steps

# **AUTHOR**

- Klik New Submission
- Ada 5 langkah yaitu start, enter metadata, upload submission, upload supplementary files, confirmation

## AUTHOR MENGIRIM NASKAH LANGKAH PERTAMA

- Centang semua checklist yang ada
- Klik Save and Continue

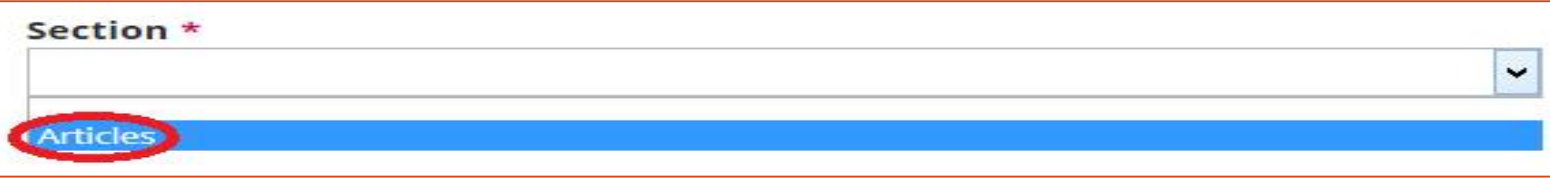

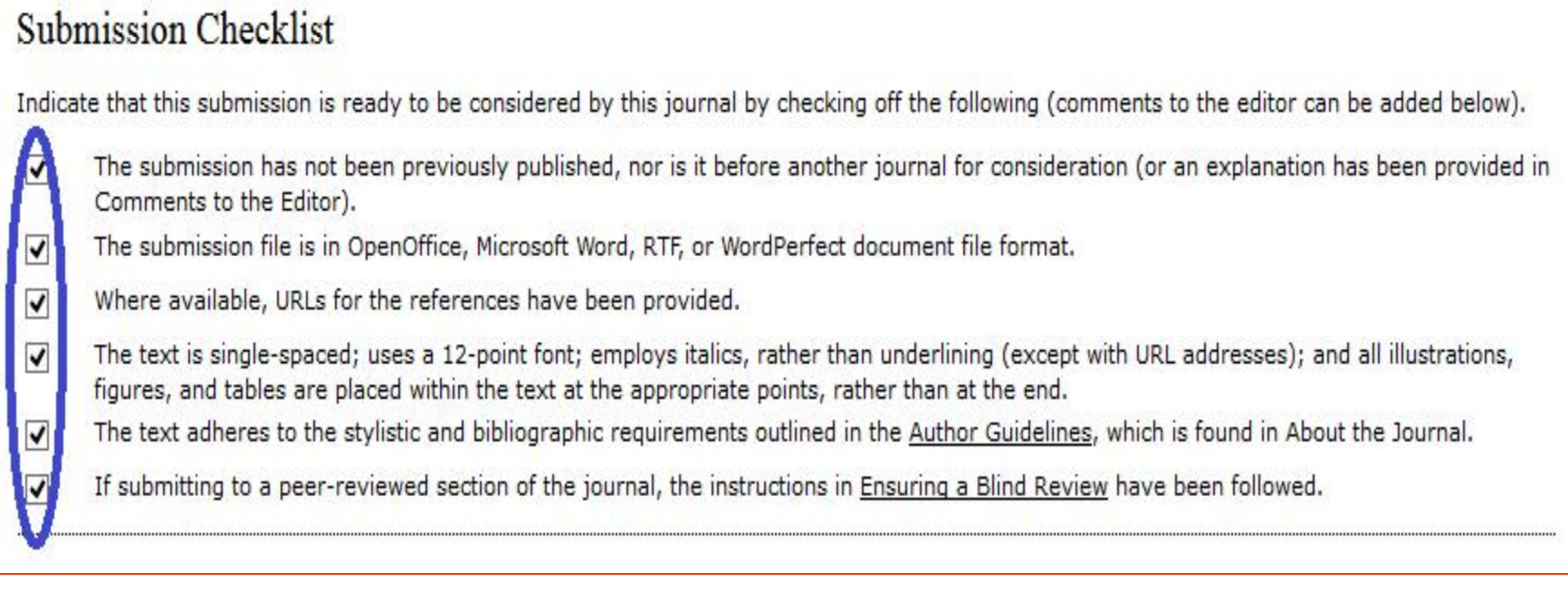

# AUTHOR MENGIRIM NASKAH LANGKAH KEDUA

- Browse file artikel yang akan diupload
- Klik Save and Continue

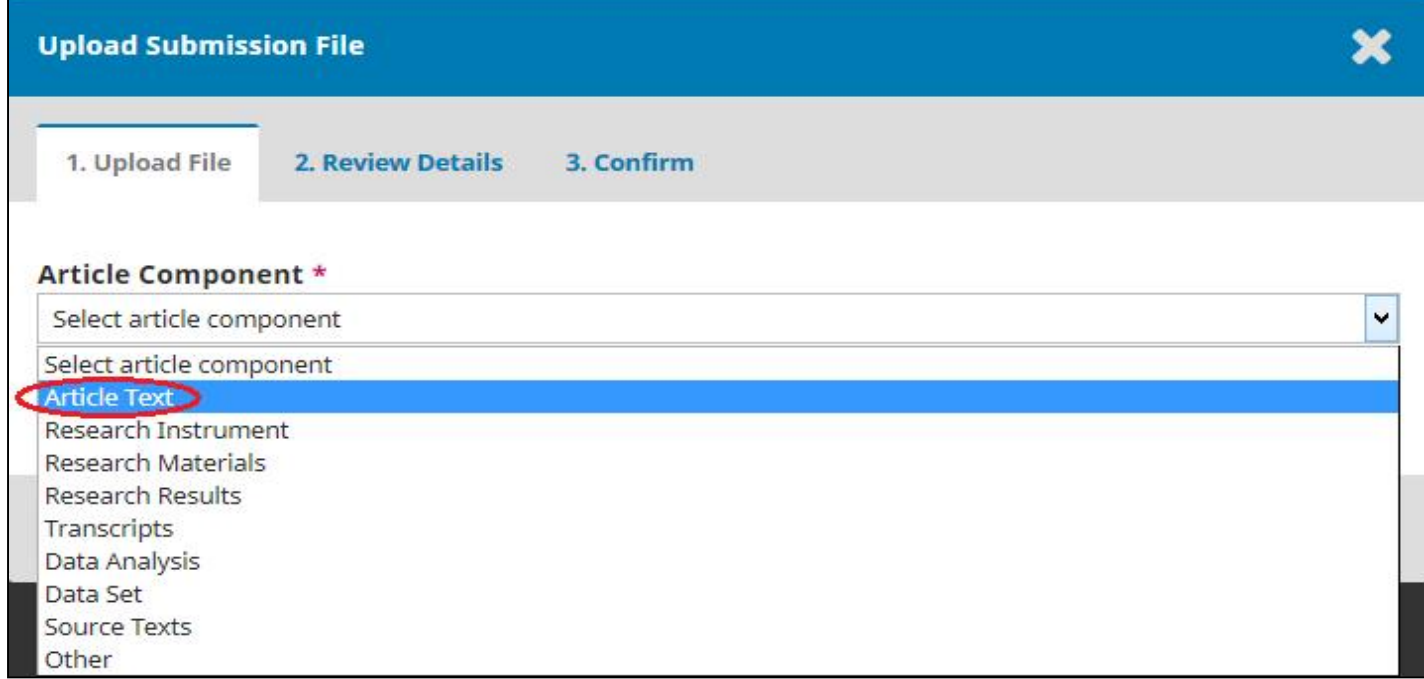

## AUTHOR MENGIRIM NASKAH LANGKAH KETIGA

- Isi metadata yang ada, terutama yang bertanda \*
- Jika pengarang lebih dari satu, klik Add Author
- Isikan judul artikel dan abstrak
- Klik Save and Continue

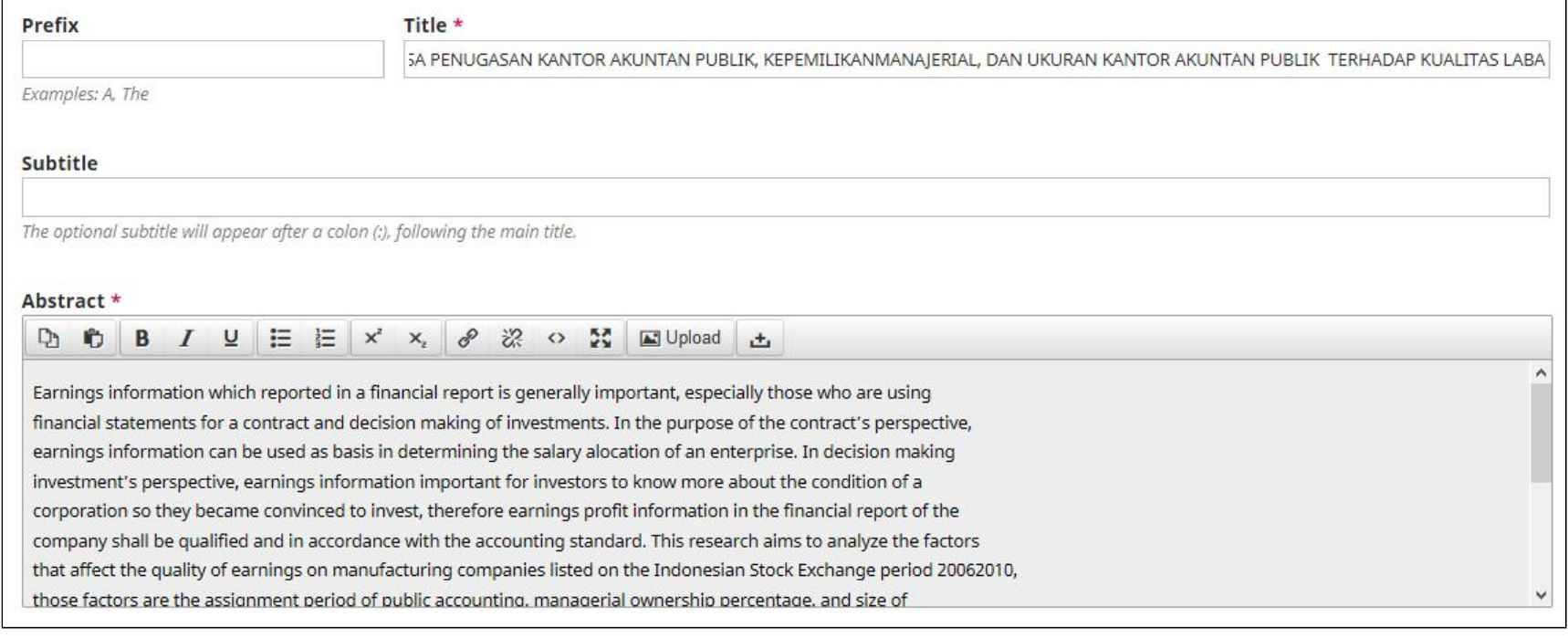

## AUTHOR MENGIRIM NASKAH LANGKAH KEEMPAT

- Konfirmasi
- Klik Save and Continue

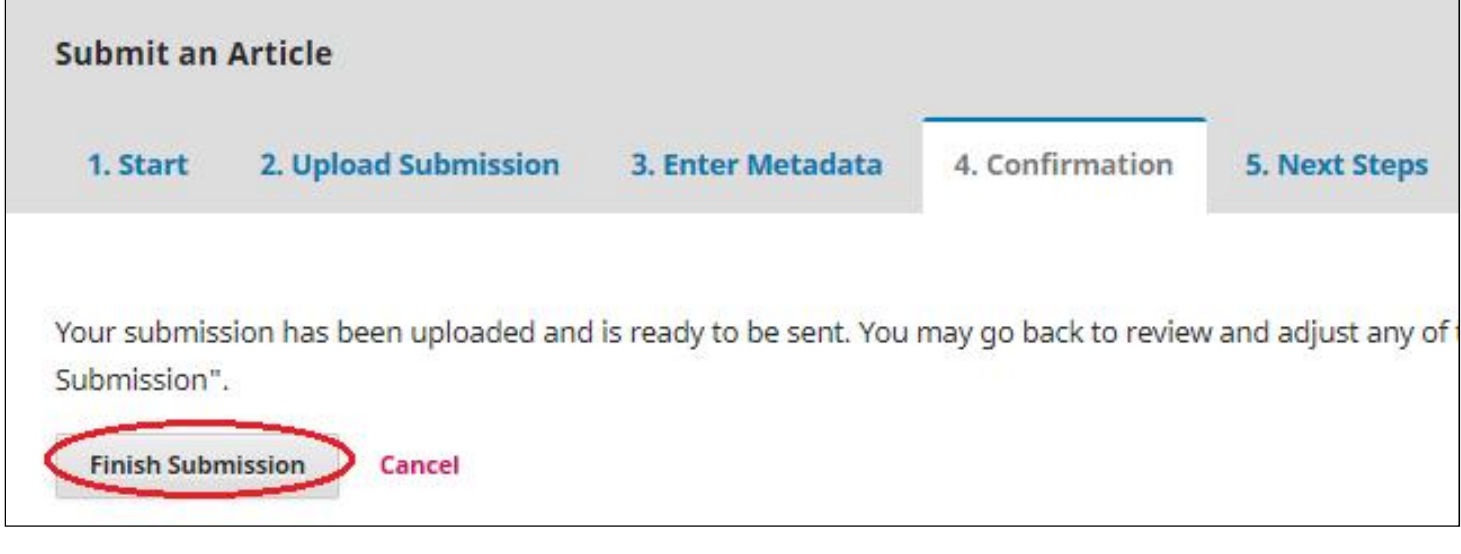

## AUTHOR MENGIRIM NASKAH LANGKAH KELIMA

#### Konfirmasi pengiriman naskah

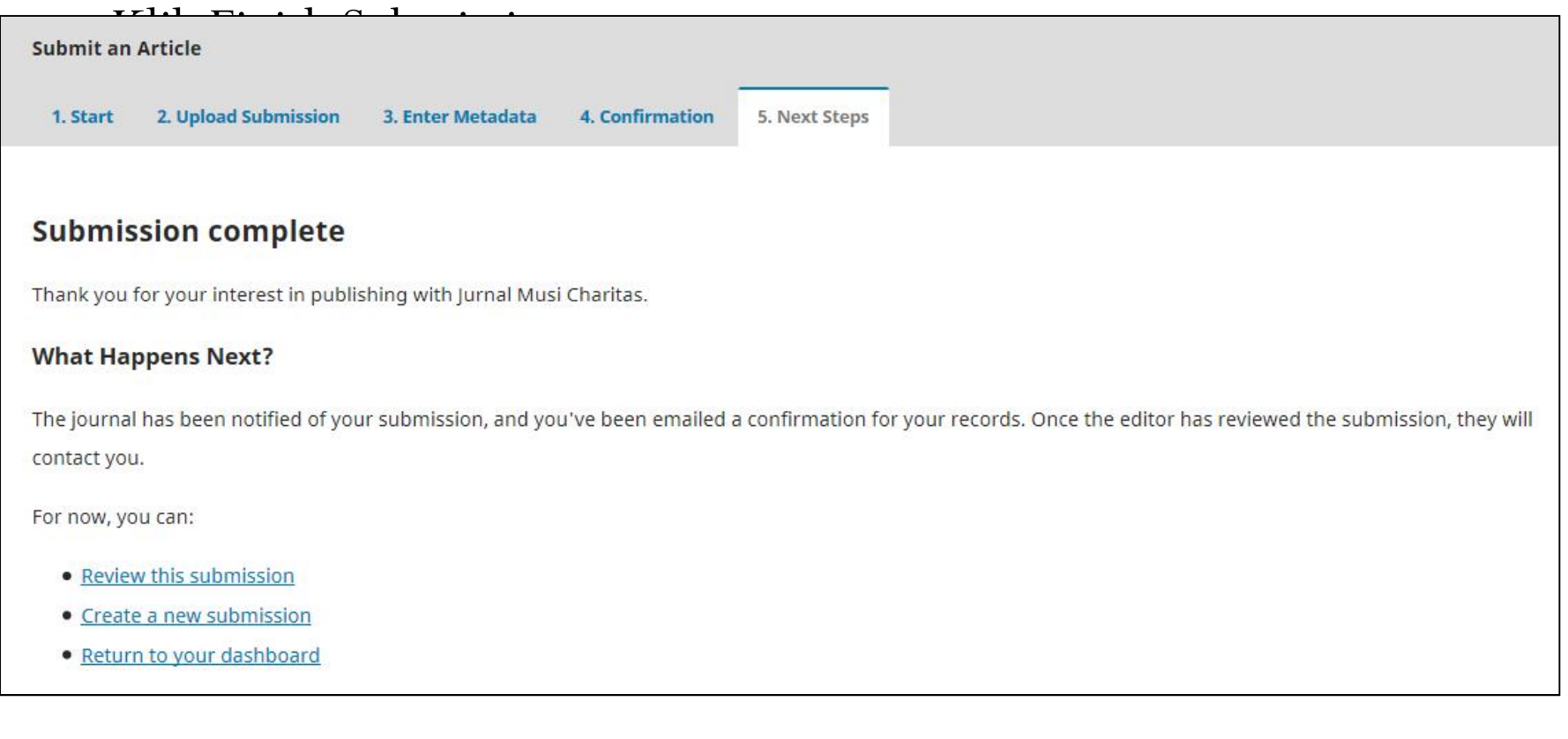

# ADMINISTRASI REVIEWER

# REVIEWER

- 1. Login sebagai Reviewer
- 2. Selanjutnya reviewer akan menerima artikel yang akan direview seperti proses dibawah ini

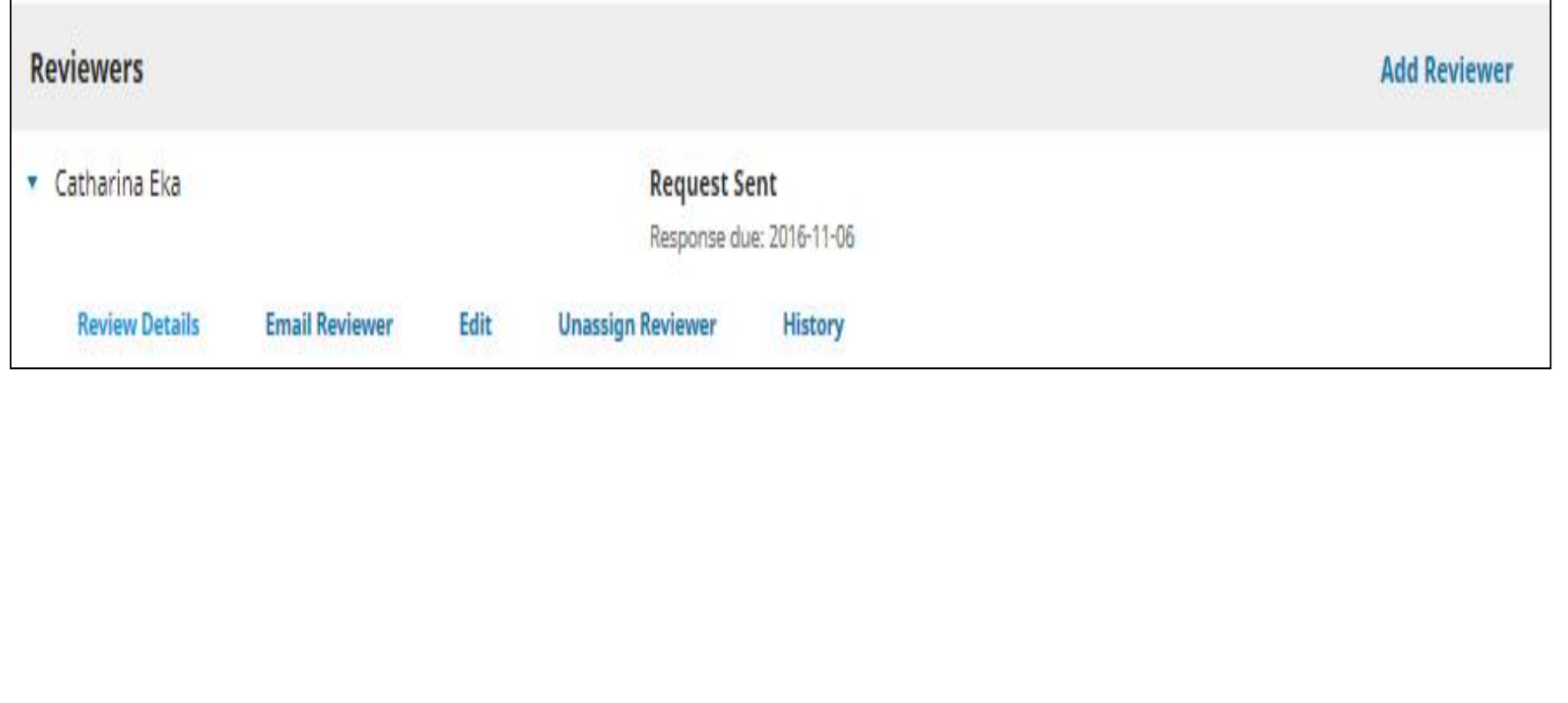

## REVIEWER

#### 3. Selanjutnya tahapan mereview artikel

Review Details: PENGARUH MASA PENUGASAN KANTOR AKUNTAN PUBLIK, KEPEMILIKANMANAJERIAL, DAN UKURAN KANTOR AKUNTAN PUBLIK TERHADAP KUALITAS LABA

 $\mathbf x$ 

#### **Catharina Eka**

Once this review has been read, press "Confirm" to indicate that the review process may proceed. If the reviewer has submitted their review elsewhere, you may upload the file below and then press "Confirm" to proceed.

Notified: 2016-10-16 10:20 PM

#### **Reviewer Files**

Q Search **Upload File** • B 3-1 Journal manager, 229-658-1-PB.pdf Recommendation Set or adjust the reviewer recommendation. **Accept Submission** Confirm Cancel

# **TERIMA KASIH**